## Fichier:R aliser une histoire basique avec le logiciel Twine espace de travail twine.png

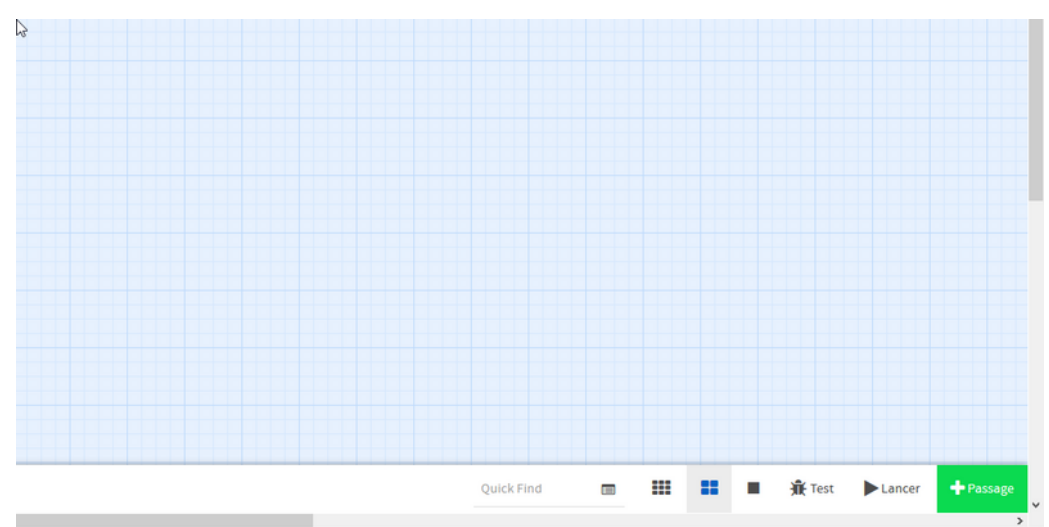

Taille de cet aperçu :800 × 399 [pixels](https://rennesmetropole.dokit.app/images/thumb/1/17/R_aliser_une_histoire_basique_avec_le_logiciel_Twine_espace_de_travail_twine.png/800px-R_aliser_une_histoire_basique_avec_le_logiciel_Twine_espace_de_travail_twine.png).

Fichier [d'origine](https://rennesmetropole.dokit.app/images/1/17/R_aliser_une_histoire_basique_avec_le_logiciel_Twine_espace_de_travail_twine.png) (1 076 × 536 pixels, taille du fichier : 18 Kio, type MIME : image/png) R\_aliser\_une\_histoire\_basique\_avec\_le\_logiciel\_Twine\_espace\_de\_travail\_twine

## Historique du fichier

Cliquer sur une date et heure pour voir le fichier tel qu'il était à ce moment-là.

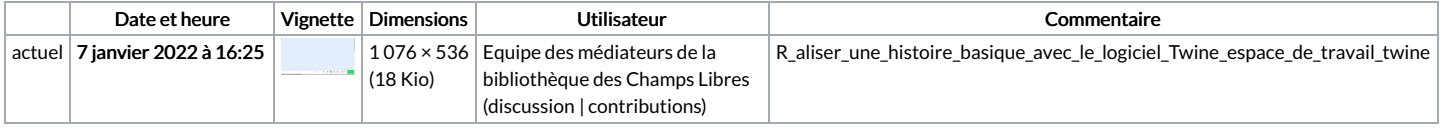

Vous ne pouvez pas remplacer ce fichier.

## Utilisation du fichier

La page suivante utilise ce fichier :

[Réaliser](https://rennesmetropole.dokit.app/wiki/R%25C3%25A9aliser_une_histoire_basique_avec_le_logiciel_Twine) une histoire basique avec le logiciel Twine

## Métadonnées

Ce fichier contient des informations supplémentaires, probablement ajoutées par l'appareil photo numérique ou le numériseur utilisé pour le créer. Si le fichier a été modifié depuis son état original, certains détails peuvent ne pas refléter entièrement l'image modifiée.

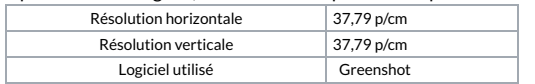